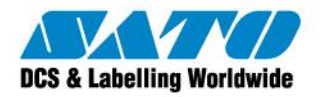

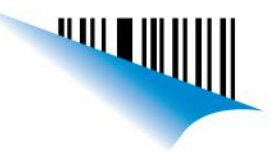

## **Utilizar un puerto paralelo cuando la impresora es USB**

Sucede muchas veces que ya tenemos implementado algún software, propietario o no, que no trabaje con los drivers de Windows de nuestras impresoras y que envíe los comandos ESC directamente sobre un puerto paralelo. Si trabajamos con impresoras con interface USB debemos realizar un pequeño paso para poder seguir utilizando nuestro software sin problemas.

Voy a suponer que nuestra PC tiene asignado el nombre SATOARG y tenemos conectada una CG408 USB con el driver instalado en nuestra PC. Entonces vamos al administrador de impresoras, click derecho sobre la CG408 y seleccionamos la opción **Compartir**.

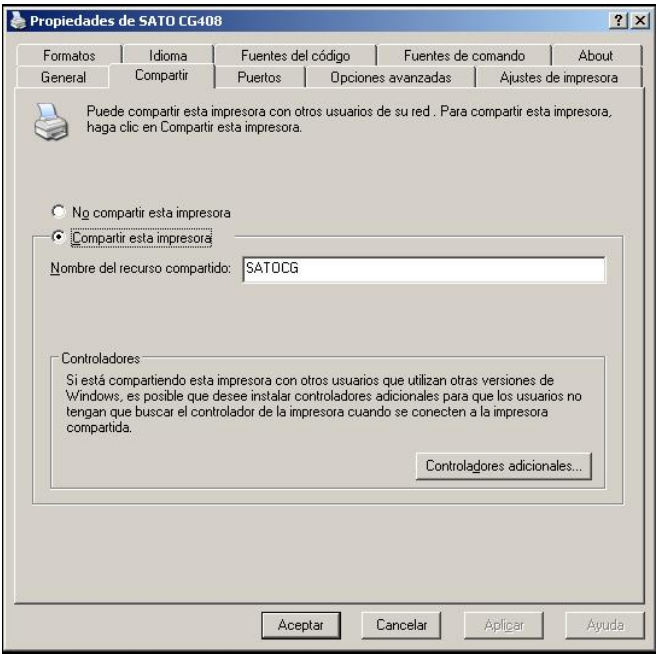

Tildamos la opción Compartir esta impresora y le damos un nombre al recurso compartido, por ejemplo, CG408.

Ahora bien, simplemente queda conectar un puerto paralelo virtual a esta impresora. Para eso, en Inicio - Ejecutar escribimos CMD y presionamos Enter.

Se abrirá una pantalla DOS en la que vamos a escribir el siguiente comando:

## NET USE LPT1 \\SATOARG\CG408

donde SATOARG es el nombre de la computadora donde estamos trabajando (usted debe reemplazarlo por el nombre de su computadora) y CG408 es el nombre que le hemos dado al compartir la impresora.

A partir de este comando, usted podrá imprimir sobre LPT1 y la salida será redirigida a la impresora con interface USB

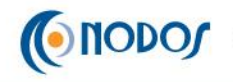

Sato Argentina S.A. Pola 3166 (C1439ENL) C.A.B.A. Argentina Tel. (5411) 4887-9000 Fax. (5411) 4638-5049